# **Strater 4**

## **Features**

Strater is a powerful and innovative well log, borehole and cross section plotting software package for geoscientists.

## **Project**

We want to make sure you can have all your information easily accessible in one project file. Strater projects are made up of views (borehole views, map views, and cross section views) and data tables. The graphical display in each of the views is based on the data loaded into the data tables. It's as simple as that.

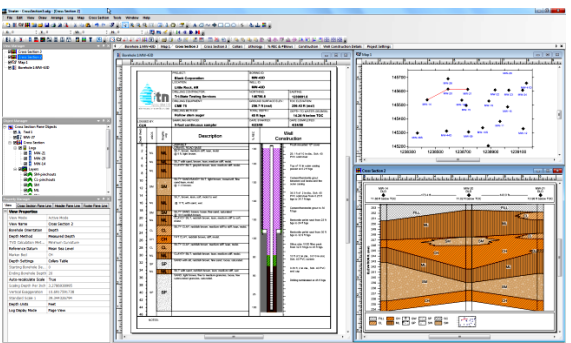

Work seamlessly with all your data to create informative borehole logs, cross sections & location maps. **Borehole View**

Strater offers unsurpassed flexibility in log design and layout. The advanced user interface makes designing and displaying your data easier than ever. Simply select the log type you want to create, click on the page where you want the log to be created, specify a data file and the import parameters, and the log is created. No other log plotting package in its class can create logs this easily.

Import and store data for multiple boreholes in one data table. Having the data for all your boreholes together allows you to switch between borehole names with a single click. When you change the borehole names, the logs update immediately and automatically with the new information.

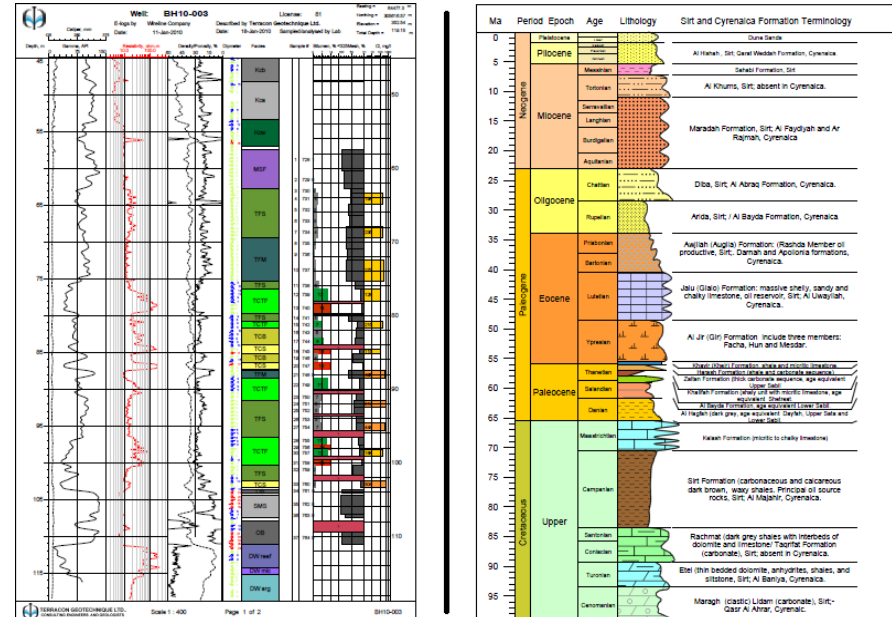

## **Map View**

Strater can create a map of your area, showing borehole locations and base map files. You can create a wells map, which posts a symbol at each borehole location. You can label the symbols, change the symbol properties of the individual boreholes, and add base maps (i.e. georeferenced imagery, DXF and SHP files). Connect the boreholes in the map to automatically create a cross section. You can also create a base map without the borehole locations, adding as many base map files as needed.

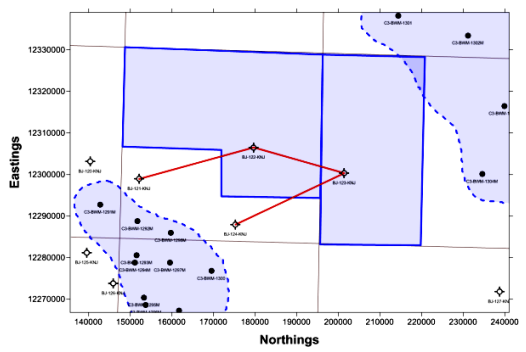

## **Cross Section View**

Automatically create true, full-color customizable cross sections. Cross sections can be created from your lithology or interval data by simply connecting boreholes in a map view and pressing a button. Subsurface visualization has never been this easy.

Put the final touches on your cross section by creating a well header, adding additional logs (i.e. line or bar logs), adding legends, inserting a map view, and adding other drawn items such as lines and text.

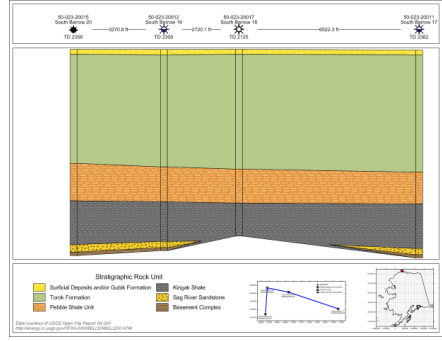

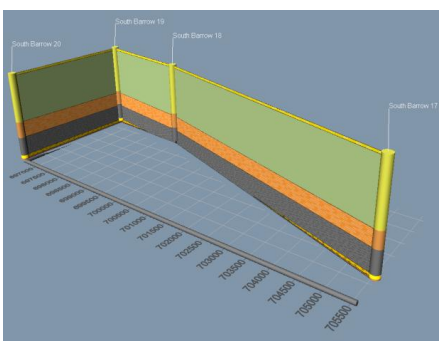

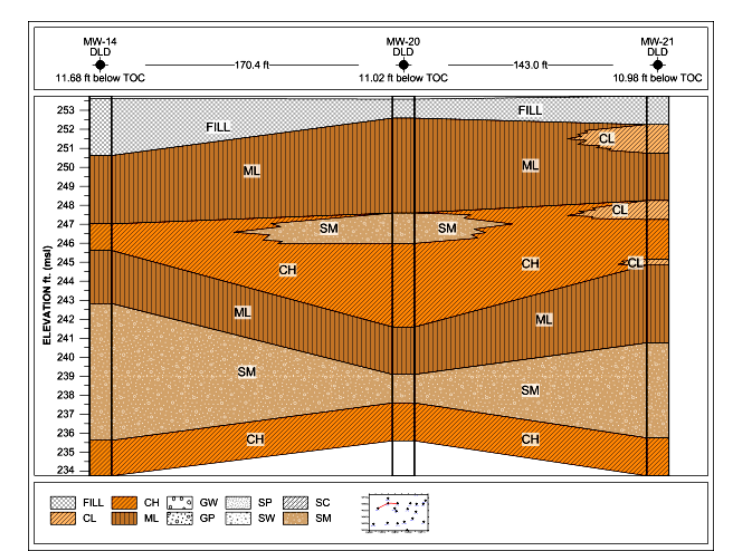

Reshape the layers to display the exact cross section you need**.**

# **Log Types**

Strater logs give you full control over all log parameters. You can accept the Strater defaults to automatically create a log, or select a log and easily customize the log features in the Property Manager.

Strater includes 14 popular log types to graphically display your data:

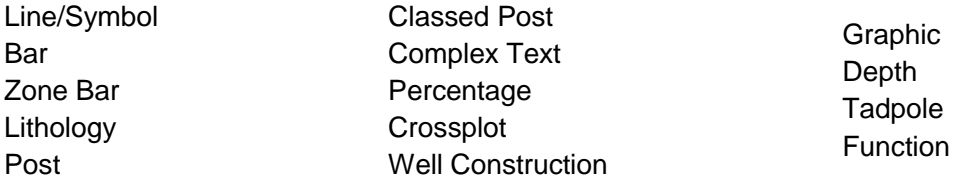

# **Line/Symbol Log**

Display your depth data as a graph. Line/symbol logs can be useful for displaying assay values, geophysical parameters, moisture content, etc. You can wrap line/symbol logs with multiple styles: truncate, custom wrap, wrap at a 10X scale, or wrap at a 100X scale. You can show continuous or discontinuous lines for areas where there are missing data, set a cutoff value and fill, and add text labels to your log.

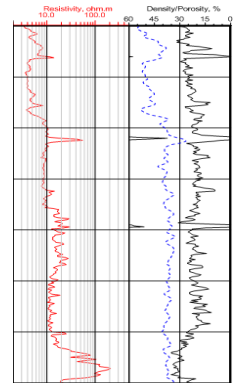

# **Zone Bar Log**

Display a wide variety of logging data with the zone bar log. For instance, zone bars can represent sample intervals, alteration zones, contamination layers, etc. They also provide a mechanism to display simple keyword text objects either with or without background fill.

## **Lithology Log**

Show the various stratigraphic layers in the borehole using the lithology log. The display can be as simple as a filled block, or the display can be more elaborate and show weathering patterns and contact line styles. Lithology logs can show distinct contact line styles and indent percentages/scales to show weathering profiles.

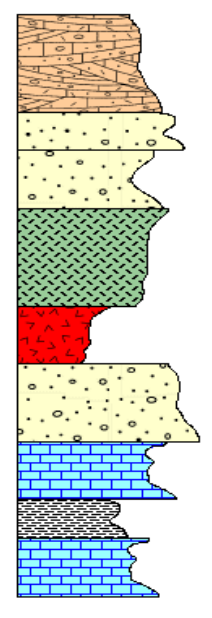

# **Post Log**

Post logs are used to display symbol positions and text at particular depths. The symbols can represent sample locations at depth or intervals, and in the case of monitoring wells, the depth to water, contamination, etc. Symbols can be rotated according to data in the data table. The log also allows placing text at one of five positions relative to the symbol position

## **Classed Post Log**

Classed post logs are used to display symbol positions and text at particular depths with symbol properties based on numerical values in the data. Symbols can be rotated according to data in the data table. The log also allows placing text at one of five positions relative to the symbol position.

# **Complex Text Log**

Complex text logs can be used to show rock descriptions, alteration descriptions, and any general descriptive text that represents interval data. The text is generally more than just one or two words; it is generally a sentence or series of sentences. The long sentences are wrapped to fit within the bounds specified for the log item. Complex text logs can have arrows, brackets, or offset ticks to separate the text fields. Each text block can be individually edited by double clicking on the text section. Text may also be rotated to fit your design, and repeated for those text blocks straddling page breaks.

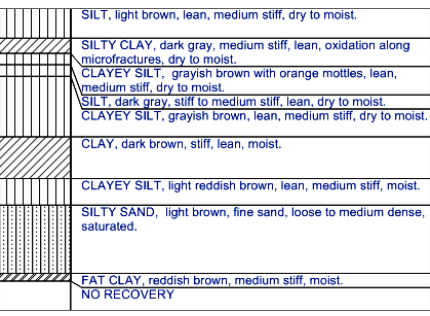

## **Percentage Log**

Visually compare the percentages of items in a borehole easily using the percentage log. The percentage log can be used to show different percentages of alteration types, mineralization types, geochemical data, or rock types. The percentage log uses data fields to create a series of blocks (interval data) or polygons (depth data).

# **Crossplot Log**

Crossplots plot two line/symbol logs and highlight where they cross each other. You can specify the curve line, fill, and symbol properties for both curves and you can set the fill properties for the overlapping portion.

# **Well Construction Log**

The well construction log replicates a well construction diagram for the log, and is generally used in the environmental industry. The well construction log shows how the monitoring well or piezometer was created. This log shows items such as screen, packing material, end caps, and covers. The well construction log is a visual representation of the well rather than a detailed engineering drawing to scale.

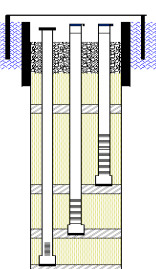

## **Graphic Log**

Create graphic logs to display images directly on the log.The graphic log allows you to specify the graphic file names and show them to represent specified intervals of data. This is useful in displaying photos of the core, alteration, rock types, sample intervals, etc. You also have the option to stretch the images to fit the space available in a log block.

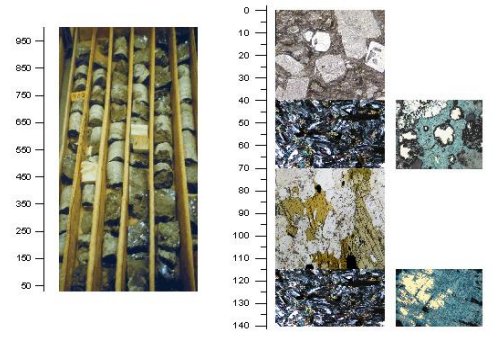

# **Depth Log**

Quickly see the depth or elevation of your log using the depth log as a scale bar. Optionally set your depth logs to show depth or elevation, measured depth or true vertical depth, or positive or negative values. You can add tick marks, tick mark labels, and specify the interval between major or minor tick marks. Tick labels for depth logs straddling a page break are repeated on each page if desired.

## **Tadpole Log**

Tadpole (or dipmeter) logs display data using a tadpole style arrow symbol. The head of the tadpole is plotted at depth against dip (0 to 90°), and the tadpole vector line is rotated around by the dip direction (0 to 360°).

## **Function Log**

You can create a function log in the borehole or cross section views based on a mathematical function. The function expression can be purely mathematical in form, or the function can be based on data or depth variables used in existing logs in the view. For example, you can calculate the product of two curves and display the result as a new curve. The results of the function expression are saved to a new data table, and the function expression used is saved for future reference as the *Column Description*.

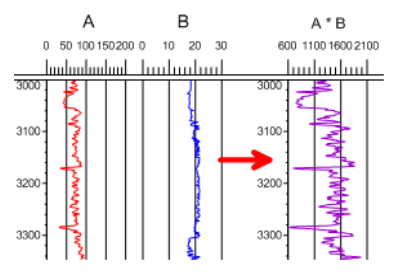

## **Headers & Footers**

Utilize the header and footer design areas to include comprehensive text descriptions, linked text, legends, imported image files, or drawing objects. You can set the header and footer areas to be any size you wish.

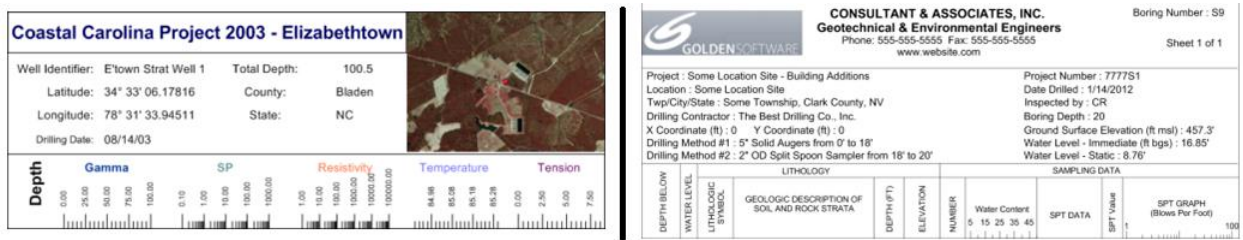

## **Data Tables**

Quickly prepare your data with Strater's spreadsheet-like data table features:

- Display, enter, edit, sort, find, replace, copy, paste, and print data with the ease of worksheet-like functionality.
- Apply mathematical equations and functions to your data.
- Calculate statistics for your data.
- Covert raw data from measured depth to true vertical depth.
- Export XYZ data for interval tops to a data file.
- Use multiple sheets from a single Excel file.
- Reload all data in all project data tables with one command.
- Create collars, depth, interval, lithology, project information, text item, survey and well construction tables.
- Delete and add tables as needed.
- Define a new hole or remove hole data at any time.
- Easily insert an image file name and file path.
- Automatically create a scheme based on data table contents.
- Convert depth data to interval data.

## **True Vertical Depth**

Strater allows you the flexibility of displaying your data in measured depth or true vertical depth. Specify the inclination and azimuth information for your hole either in the collars table (a single set of values for the entire hole), in the data table with the actual hole data, or load a deviation survey into a survey table.

## **Templates**

It is faster to update a project with new data than to start from scratch. Using template files is an essential tool designed to make bulk log processing easy and efficient. Once a project file is designed, you can reuse the design by saving it as a template.

## **Schemes**

Schemes provide a way to load drawing properties based on a keyword or range value defined in the imported data. For example, a lithology log uses a lithology keyword scheme. The lithology keyword scheme contains keywords, such as granite, clay, etc. Each of these keywords is assigned a fill pattern, contact line properties, line properties, and text properties.

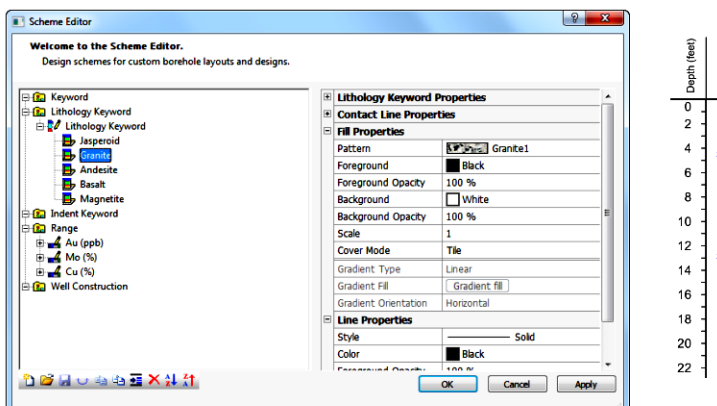

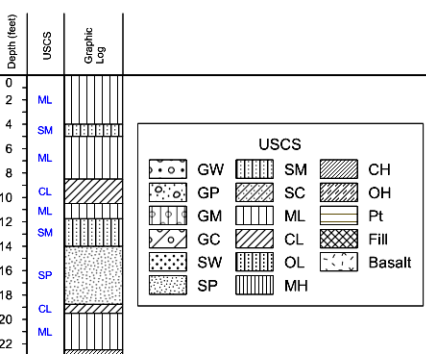

## **View Manager**

Use the View Manager to manage the different borehole views, cross section views, and map views contained in the project. Multiple views are useful for displaying multiple designs for multiple boreholes or displaying different layouts for the same data. You can add and delete individual views, choose to open and close views, and load and save template files quickly with the View Manager.

#### **Object Manager**

The Object Manager makes viewing and editing any object simple. It displays all the objects in the active view window, organized by their design areas, in an easy-to-use hierarchical tree arrangement. Select objects in the Object Manager to easily edit them in the Property Manager, or check and uncheck the check box to show or hide them.

#### **Property Manager**

The user-friendly Property Manager allows you to interactively edit any object's properties. Select any object and the Property Manager updates with the specific properties for that object. Once you make a change, you can see the effects of that change immediately in the borehole view – without having to click any OK or Apply buttons.

#### **Printing**

Print your borehole design, map or cross section to any Windows compatible printer or plotter. Choose between single-page and continuous printing. If the print contents exceeds the page size you are printing to, you can choose to truncate the design to the page size, fit the design to the page, or print the design tiled on multiple pages.

If you have data for multiple wells, you can batch print your logs by selecting the design you wish to print, selecting all the wells you wish print using that design, and Strater will print all the logs for you.

#### **Supported File Formats**

Strater supports many data and import/export formats.

#### **View Import Formats**

AN1, AN2, BLN, BMP, BNA, BW, DCM, DDF, DIC, DLG, DXF, E00, ECW, EMF, GIF, GSB, GSI, GZ, JPG, LGO, LGS, MIF, PBM, PGM, PLT, PLY, PNG, PNM, PPM, RAS, RGB, RGBA, SHP, SID, SUN, TAR, TGA, TGZ, TIF, VTK, WMF, X, XIMG, ZIP

#### **View Export Formats**

BLN, BMP, BNA, BW, DXF, EMF, EPS, GIF, GSB, GSI, JPG, LAS, MIF, PBM, PDF (vector/raster), PGM, PNG, PNM, PPM, RAS, RGB, RGBA, SHP, SUN, TGA, TIF, WMF, X, XIMG. Cross section views can also be exported to XYZ DAT and to Voxler as an IV file.

#### **Data Import Formats**

ACCDB, BLN, BNA, CSV, DAT, DBF, LAS, MDB, ODBC, OLE DB, SLK, TXT, XLS, XLSX, other SQL database sources

#### **Data Export Formats**

BLN, BNA, CSV, DAT, SLK, TXT, XLS, XLSX